## **GUÍA PARA REGISTRARSE EN SNR**

1. Ingresar a la siguiente liga:

<https://registrocandidaturas.ine.mx/snr/app/modulos/ligapublica?execution=e6s1>

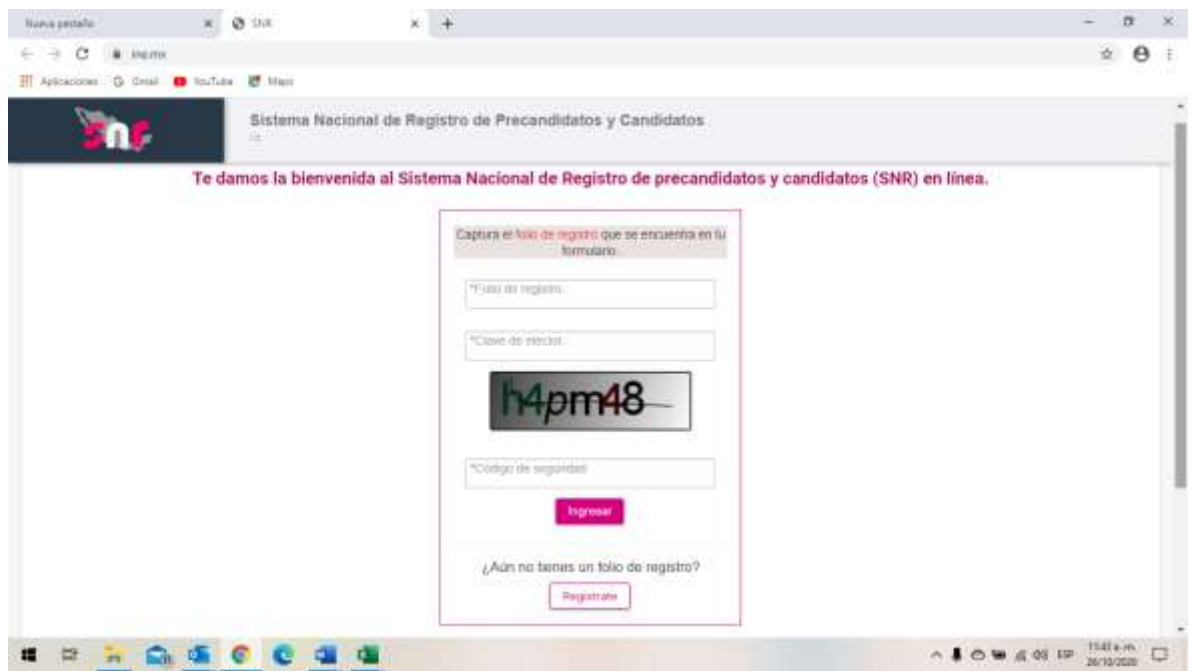

2. Ingresar en el botón que dice "Regístrate"

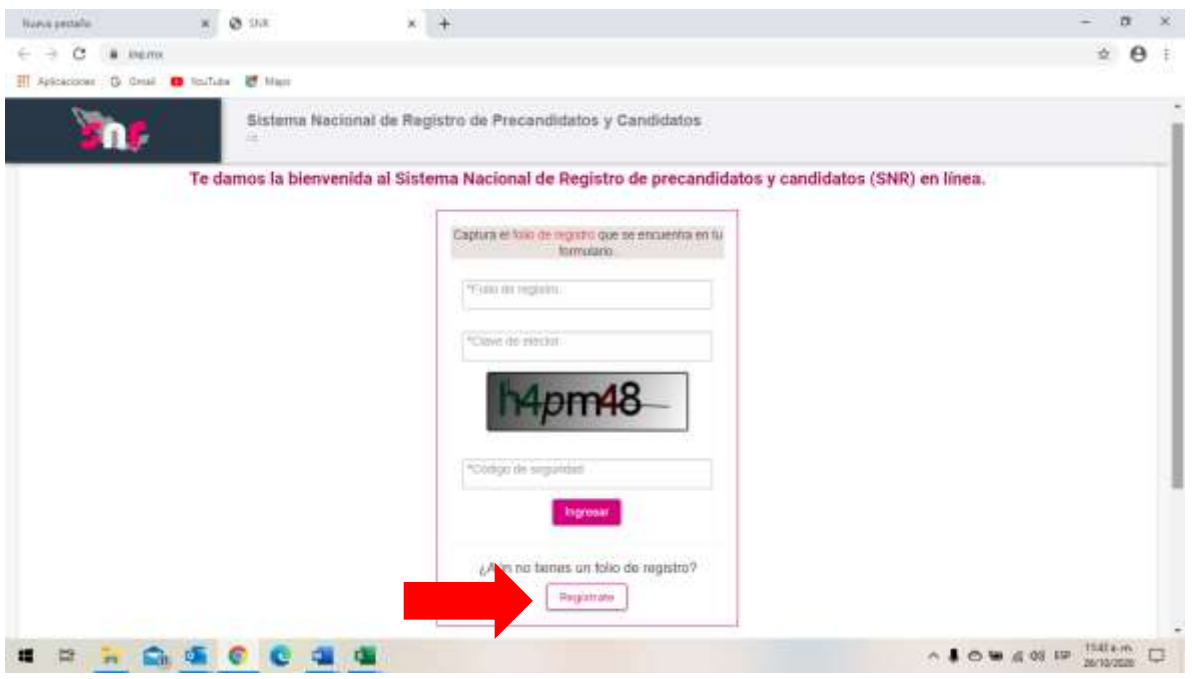

3. Se visualizará lo siguiente:

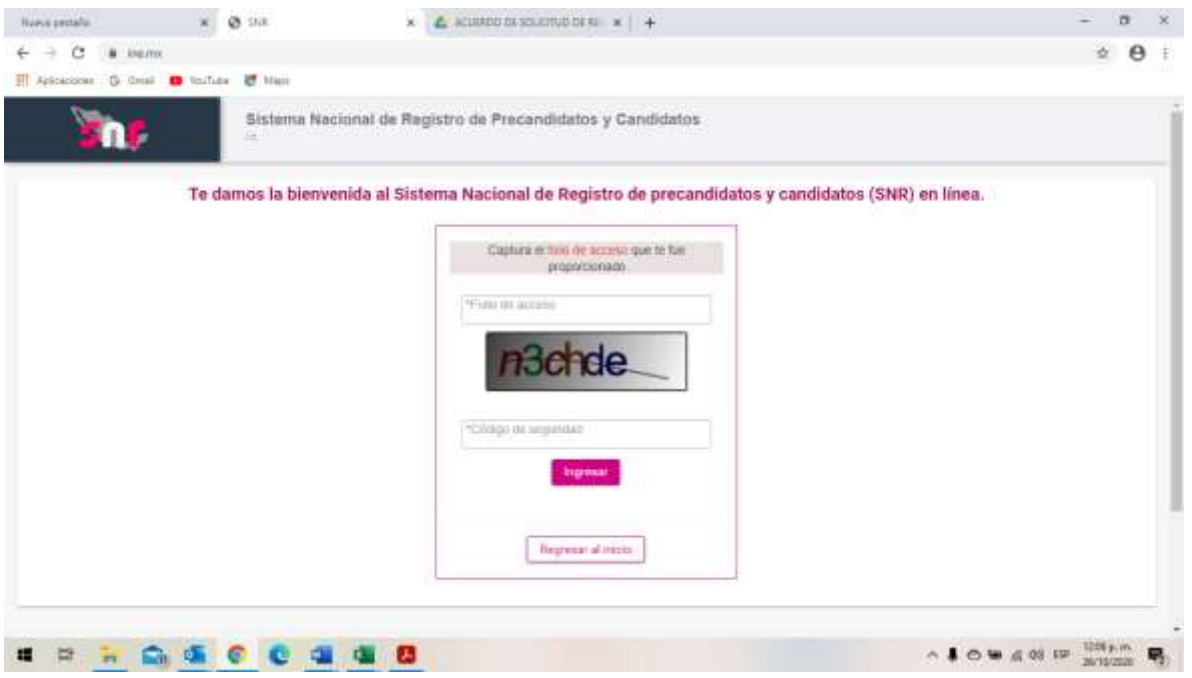

- 4. En donde solicita el folio de acceso, ingresar el siguiente: **BRC8X9CATHUY5**.
- 5. Se deberán llenar los datos que ahí se requieren tales como nombre completo, clave de elector, correo electrónico, entre otros. Hay que recordar que es la elección local ordinaria 2023 – 2024 para Diputaciones de Mayoría Relativa en el estado de Durango.
- 6. Se generará un folio, el cual se tiene que guardar porque se utilizará posteriormente.
- 7. De nueva cuenta se ingresará a la siguiente liga:

<https://registrocandidaturas.ine.mx/snr/app/modulos/ligapublica?execution=e6s1>

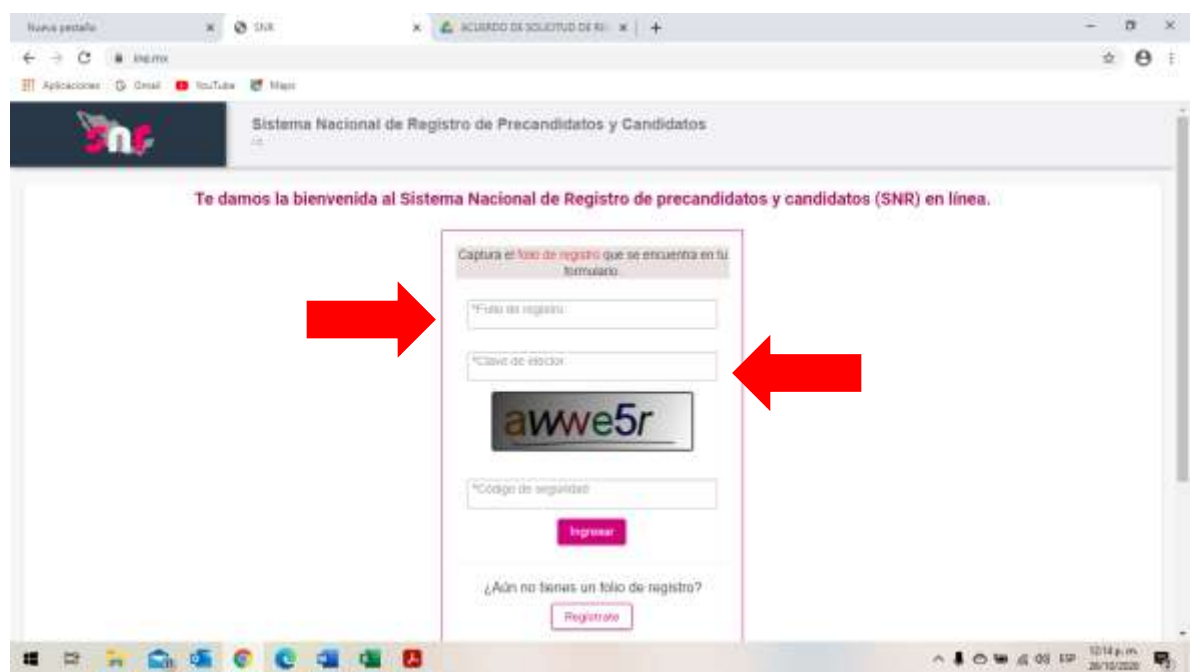

- 8. Se pondrá el folio que generó el registro en el apartado denominado "Folio de registro", la clave de elector del aspirante y el código de seguridad que aparece en la propia liga.
- 9. Centro de ayuda: <https://sitios.ine.mx/archivos2/tutoriales/sistemas/ApoyoInstitucional/SNR/>